) Murata Software

**Q**: How to compare several data curves on the same plot window?

**A**: Select a graph of interest and save its data. Then, read the saved data into the data of other graphs.

Alternatively, drag and drop the data series of interest onto the targeted graph icon on the graph tree.

Please refer to the next slide.

## A Tip on Femtet Operation

## Compare Two Data Series

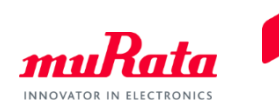

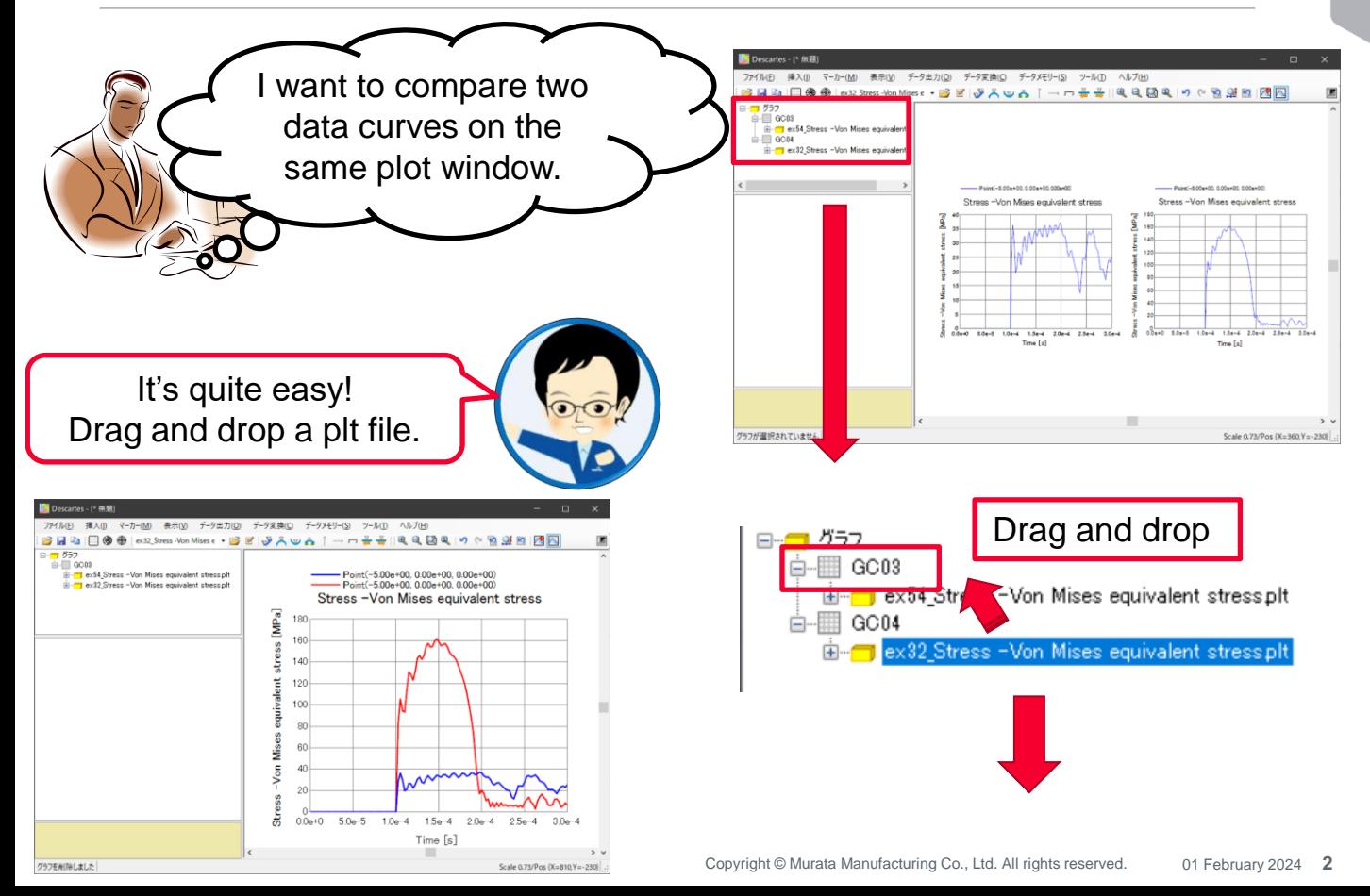